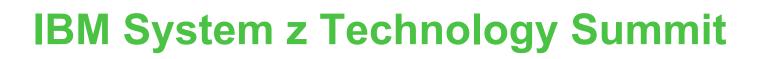

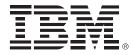

## Simplify your infrastructure

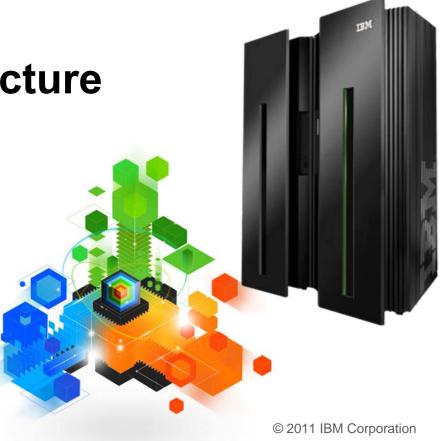

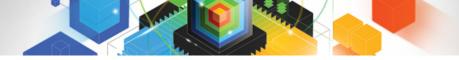

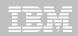

© IBM Corporation 2011. All Rights Reserved.

These materials have been prepared by IBM or the session speakers and reflect their own views. They are provided for informational purposes only, and are neither intended to, nor shall have the effect of being, legal or other guidance or advice to any participant. While efforts were made to verify the completeness and accuracy of the information contained in this presentation, it is provided AS IS without warranty of any kind, express or implied. IBM shall not be responsible for any damages arising out of the use of, or otherwise related to, this presentation or any other materials. Nothing contained in this presentation is intended to, nor shall have the effect of, creating any warranties or representations from IBM or its suppliers or licensors, or altering the terms and conditions of the applicable license agreement governing the use of IBM software.

References in this presentation to IBM products, programs, or services do not imply that they will be available in all countries in which IBM operates. Product release dates and/or capabilities referenced in this presentation may change at any time at IBM's sole discretion based on market opportunities or other factors, and are not intended to be a commitment to future product or feature availability in any way. Nothing contained in these materials is intended to, nor shall have the effect of, stating or implying that any activities undertaken by you will result in any specific sales, revenue growth or other results.

Performance is based on measurements and projections using standard IBM benchmarks in a controlled environment. The actual throughput or performance that any user will experience will vary depending upon many factors, including considerations such as the amount of multiprogramming in the user's job stream, the I/O configuration, the storage configuration, and the workload processed. Therefore, no assurance can be given that an individual user will achieve results similar to those stated here.

All customer examples described are presented as illustrations of how those customers have used IBM products and the results they may have achieved. Actual environmental costs and performance characteristics may vary by customer.

The following are trademarks of the International Business Machines Corporation in the United States and/or other countries: ibm.com/legal/copytrade.shtmlAIX, CICS, CICSPlex, DataPower, DB2, DB2 Universal Database, i5/OS, IBM, the IBM logo, IMS/ESA, Power Systems, Lotus, OMEGAMON, OS/390, Parallel Sysplex, pureXML, Rational, Redbooks, Sametime, SMART SOA, System z, Tivoli, WebSphere, and z/OS.

A current list of IBM trademarks is available on the Web at "Copyright and trademark information" at ibm.com/legal/copytrade.shtml.

Adobe, the Adobe logo, PostScript, and the PostScript logo are either registered trademarks or trademarks of Adobe Systems Incorporated in the United States, and/or other countries.

IT Infrastructure Library is a registered trademark of the Central Computer and Telecommunications Agency which is now part of the Office of Government Commerce

Java and all Java-based trademarks are trademarks of Sun Microsystems, Inc. in the United States, other countries, or both.

Microsoft and Windows are trademarks of Microsoft Corporation in the United States, other countries, or both.

ITIL is a registered trademark, and a registered community trademark of the Office of Government Commerce, and is registered in the U.S. Patent and Trademark Office

Intel and Pentium are trademarks or registered trademarks of Intel Corporation or its subsidiaries in the United States and other countries.

UNIX is a registered trademark of The Open Group in the United States and other countries.

Linux is a registered trademark of Linus Torvalds in the United States, other countries, or both.

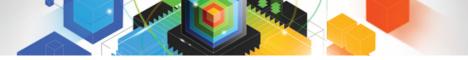

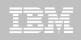

## Session 4. Abstract

Looking for ways to accelerate the transfer of knowledge, skills, and best practice to the next generation of technical experts? Need to maintain productivity and protect service levels? CICS Explorer and zEnterprise lead the way to infrastructure simplification. In this session, you will learn how to identify and package applications in a more flexible way, increase your utilization of zAAP processors, reduce dependency on SNA, improve the throughput of your CICSplex, and simplify the authentication of distributed CICS users. You will also see how the CICS Explorer offers a much more powerful tooling environment that can improve the productivity with a more intuitive experience.

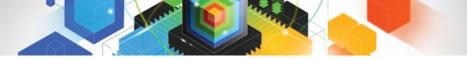

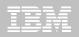

## Agenda

- IP Connectivity in CICS
- ID Propagation and Pass phrase support
- CICSPlex SM Workload Manager
- JVM Servers
- Threadsafe optimization
- CICS Explorer
- CICS Configuration Manager
- CICS Deployment Assistant

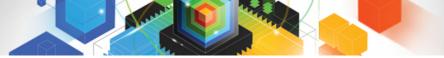

## CICS Support for IPv6

- Allow for IPv4, IPv6 or host names in:
  - Resource definitions
  - Application Programming Interface
  - Systems Programming Interface
  - User Replaceable Modules
  - Global User Exits
  - Monitoring Records
  - CICS Explorer V1.1

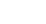

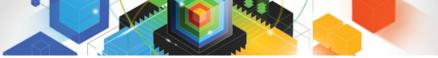

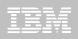

## **IP** Interconnectivity

- CICS IP interconnectivity strategy
  - Transactional IP communications protocol for connectivity between and into CICS
  - Long term plan to provide CICS with IP choice for most of the CICS programming model

### CICS TS V4.2 enhancements

 – IPIC Function Shipping for File Control, Temporary Storage, Transient Data

#### Prior releases

- Distributed Program Link
- 3270 transaction routing
- Asynchronous Starts

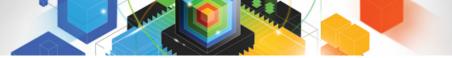

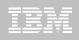

## Identity Context Propagation

- z/OS Identity Propagation initiative to provide asserted identity for end-to-end distributed security
  - Logically tie together distributed end-user identities with z/OS userids
  - Enhance the ability for z/OS applications to participate centrally in SOA solutions
  - Requires z/OS 1.11
- ID Context Propagation allows an end user's identity to be propagated through to CICS
  - Currently, the end users' identity is lost before the request gets to CICS

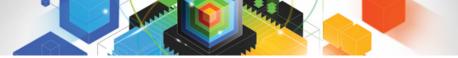

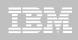

## Identity Context Propagation...scenarios

- Support for Inbound Web services, propagating on as Web Service provider
  - Provides support for Web Services callers
- Support for Inbound over IP Interconnectivity (IPIC)
  - Used by CICS TG when operating as a WebSphere connector
    - Will require use of JCA resource adapter
- Sysplex Support
  - CICS will propagate on over MRO and IPIC Connections only

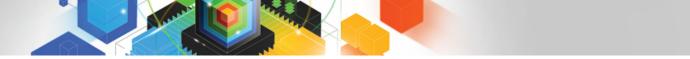

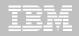

## Identity Propagation – current problem

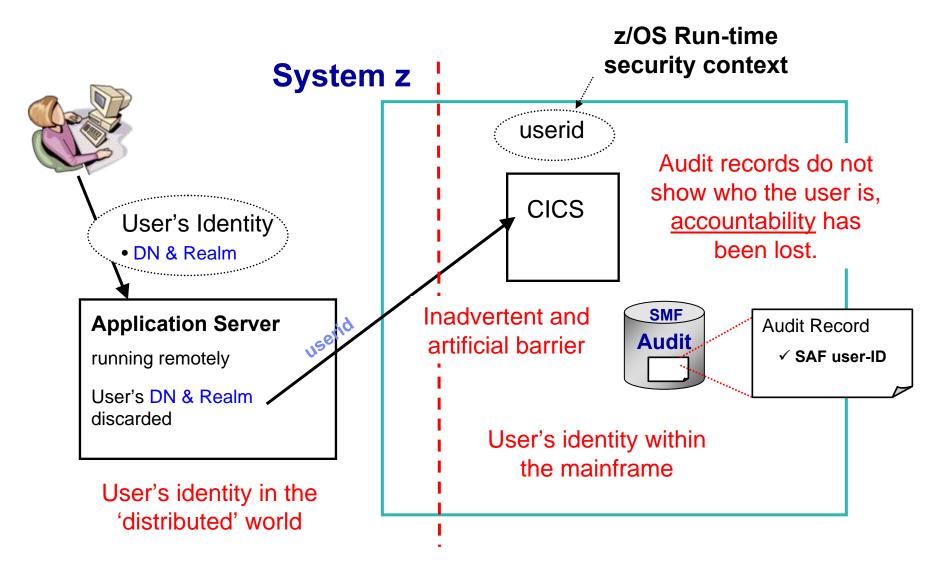

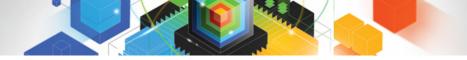

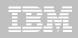

## Remedy

- Platform-architected Distributed Identity solution that subsystems participate in
- An asserted identity for end-to-end distributed security
- That logically ties together distributed end-user identities with userids on the host
- An Identity Context Reference that flows in a trusted way
  - X.500 distinguished name of end-user
  - X.500 DN of original registry
  - Optional SAF userid

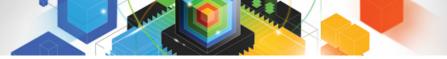

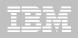

**Identity Propagation – solution** 

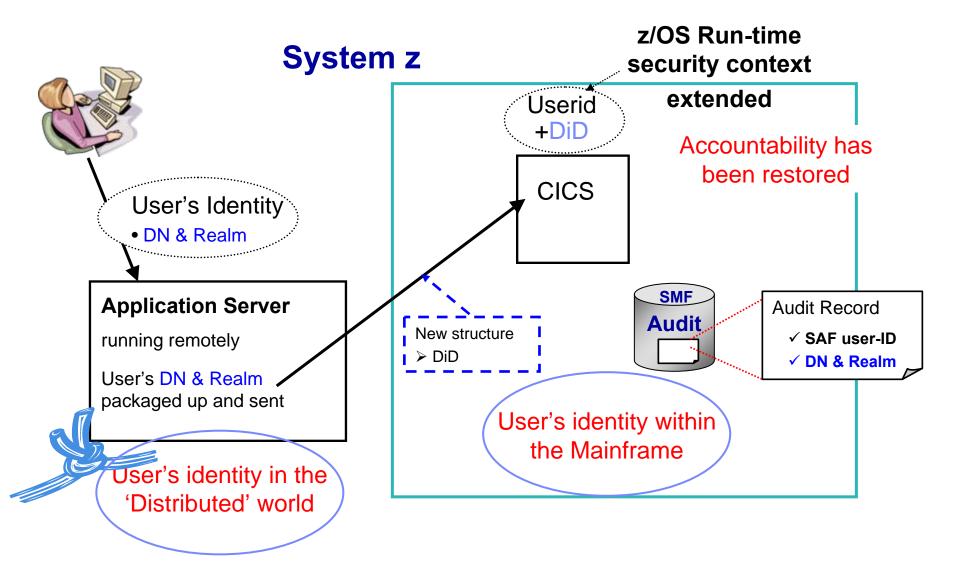

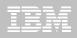

## Password Phrase Support

#### Background

- Introduced in z/OS 1.8
  - 14-100 character password phrases
- Updated in z/OS 1.9
  - 9-100 character password phrases if ICHPWX11 installed
- Alternative to traditional passwords
  - Improved system security harder to attack, Easier to remember
- Must be a text string of 9-100 characters
  - Characters A-Z, a-z, 0-9, special characters, punctuation, blank, any character that can be typed on TSO command
- Functions that support password phrases
  - API EXEC CICS SIGNON, EXEC CICS CHANGE PHRASE, EXEC CICS VERIFY PHRASE, EXEC CICS WEB SEND or CONVERSE
  - Transactions CESL, CEDF
  - Other CMCI, CICS Explorer, Web Services, LDAP (supports a long password), CICSPlex SM Web User Interface

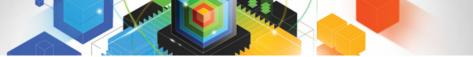

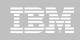

## Workload Management and CICSPlex SM

- Sysplex-optimization to significantly reduce workload batching effects
  - Exploitation of z/OS coupling facility
    - "Near real time" Sysplex-wide focus on target region status
    - No impact to "non-optimized" WLM
  - Optimized WLM routing enabled by configuring a Region Status Server
    - Uses CF Data Table to hold Region Status information
      - SOS, MaxTask, System or transaction dump in progress, Current Tasks?
    - Shared by all routing regions (in the Sysplex)
- Percentile goals
  - CICSPlex SM WLM support for percentile goals
- Support in CICSPlex SM for all new resources, statistics, etc

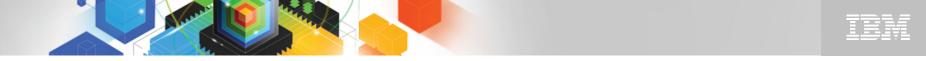

## CICSPlex SM WLM: Optimized versus Non-optimized Routing

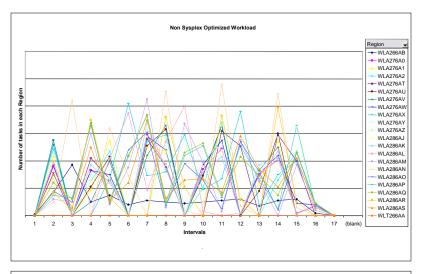

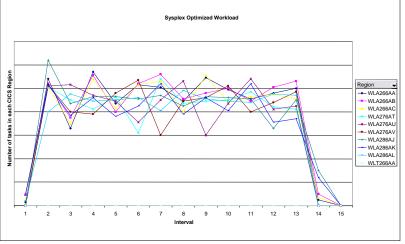

- Non-optimized Routing
  - 27 CICS regions on 3 LPARs
- Optimized Routing
  - 9 CICS regions on 3 LPARs
- Comparison
  - Workload is 10K started transactions
  - Number of tasks in each region measured every 10 second interval
- Results
  - Non-optimized environment shows "batching effects
  - Optimized results shows smoother distribution of work and higher throughput

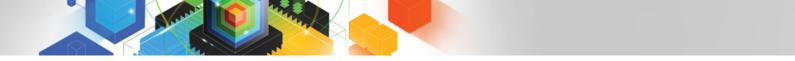

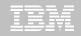

## Dynamic WLM improvements in CICS TS V4.2

- Resolves problems with multiple DPLs in a single UOW
- Known as the UOW affinity problem

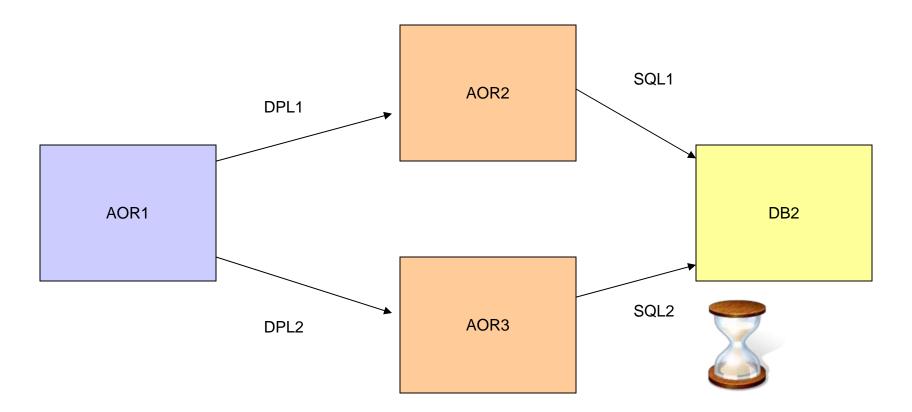

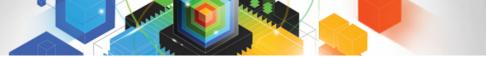

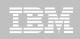

## Dynamic WLM improvements in CICS TS V4.2 ...

- New CICS affinity relationship
  - LOCKED
- New CICS affinity lifetime
  - UOW
- Changes to:
  - Views:
    - WLMSPEC, TRANGRP, WLMAWORK, WLMATGRP, WLMATAFF, WLM AWTOR
  - User Replaceable Modules
    - DFHDYPS, EYURWCOM, EYURWTRA

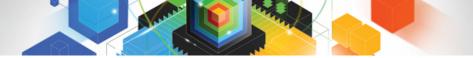

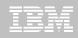

## WLM routing change for IPIC connections

- WLM LINK weighting factor changed for IPIC connections
  - IPIC weighting moved above LU6.2 and Indirect
- New LINK weighting order
  - Local
  - MRO/IRC
  - MRO/XCF
  - IPIC
  - LU6.2
  - Indirect

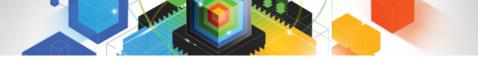

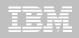

## **CPSM Workload Management**

 Workload Management is about providing CICS with the <u>'best'</u> target region at the moment the request is made from all of the possible region candidates.

#### It's NOT about evenly distributing work!

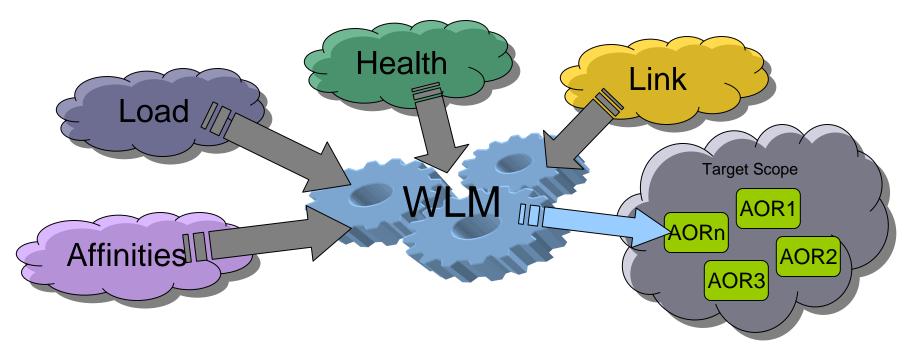

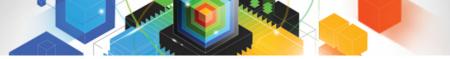

## New WLM routing algorithms

- Exclude LINK weighting in target region selection
  - LNQUEUE
    - Route the transaction to the target region with best combination of:
      - Health (MaxTask, Short-on-storage, Dumping, Stalled)
      - Task queue depth (or load)
      - Abend probability, when calculated
      - RTA event impact, when defined
  - LNGOAL
    - Route the transaction to the target region that:
      - Is the most likely to allow the transaction to meet its response time goal

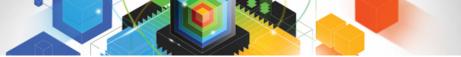

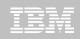

## Transaction Level Control for Dynamic Routing

- In CICS TS V4.1 routing behavior is specified on the WLMSPEC
  - Routing algorithm applies to the entire workload
- In CICS TS V4.2 routing algorithm can be specified on the TRANGRP
  - Allows different transaction to have different behaviors
  - New ALGTYPE attribute
    - QUEUE
    - GOAL
    - LNQUEUE
    - LNGOAL
    - INHERIT

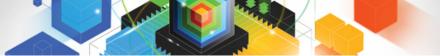

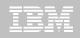

## Java and JVMServers

#### JVM implementation in CICS continues to evolve

 JDK 1.1.8, HPJ and Hotpooling, IBM Persistent Reusable JVM, Continuous mode, Java 5, Java 6, ...

#### JVMs in CICS TS V2 and V3

- Single task, serial reuse
- Large memory footprint
- Excellent isolation characteristics

#### JVMServers in CICS TS V4

- Multiple tasks (threads) in a JVM concurrently
- Java 6.0.1 exploits new z196 instruction set, improved GC, improved JIT, significant performance improvements, 64-bit, larger heaps, stack and heaps allocated above the bar
- Risk of collateral damage
- Used by Axis2 web services stack and Dynamic Scripting FP (SOD for CICS TS V4.2)
- In CICS TS V4.2 can deploy customer applications as OSGi bundles

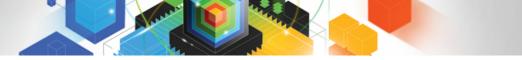

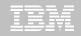

## JVMPool Architecture - CICS TS V3 (and V2)

Single CICS task dispatched into a JVM in the pool at a time. So concurrent task count limited to the number of JVMs that can fit in the region.

Result is about 20 tasks/JVMs concurrently in each region.

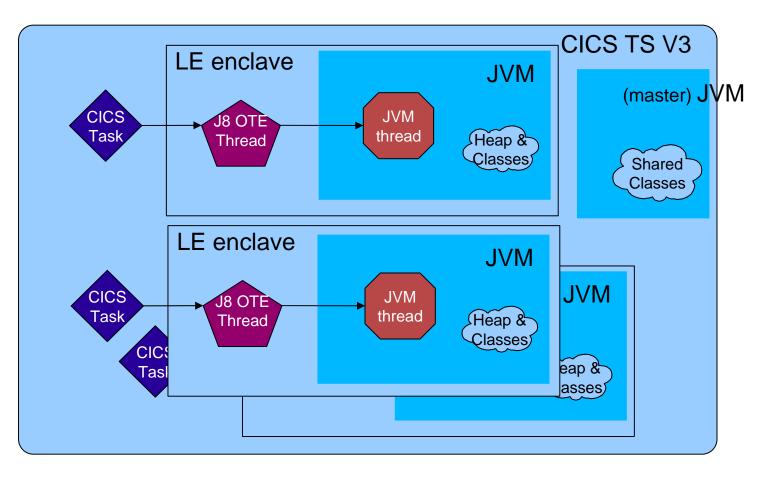

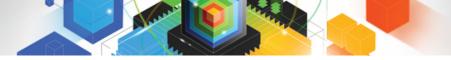

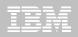

## **JVMServer** Architecture

Can attach multiple pthread/T8/CICS tasks to the JVM at the same time.

Therefore serve more requests using a single JVM.

Result is 100s tasks per region.

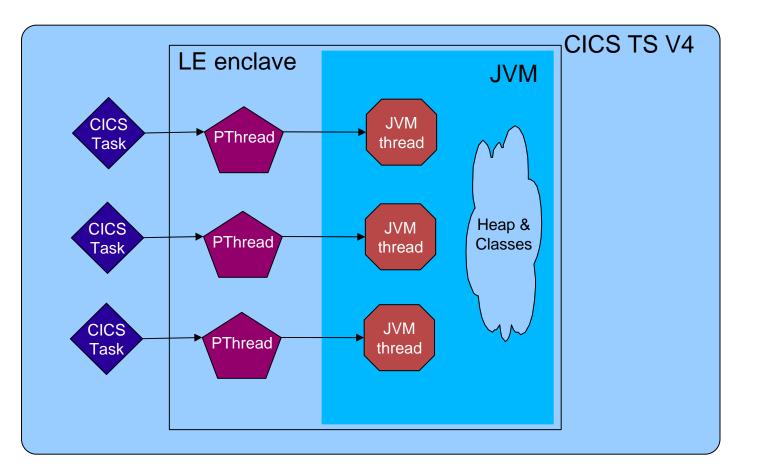

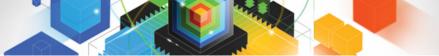

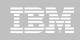

## CICS and Threadsafe (OTE) – what is it ?

- Threadsafe allows introduction of extreme parallelism into CICS application serving of legacy workloads
  - Significant CPU reduction is possible which allows cost reduction for existing applications
  - This cost savings thru technology should also be positioned as a means to introduce new workloads onto CICS at reduced TCO
  - These new workloads can be managed more efficiently using tools targeted for both old and new workloads running under CICS
  - These multiple benefits will allow the driving of new workloads to System z leveraging new SOA capabilities of CICS
  - This is part of the overall System z strategy to protect client application assets while improving the operational efficiency of the platform

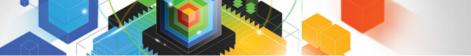

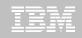

## New Threadsafe options in CICS TS 4.2

#### Remote File Control and Temporary Storage requests over IPIC are now threadsafe

- No switch to QR in the calling AOR
- Mirror in the remote region can run on the open TCB
- IPCONN MIRRORLIFE option controls lifetime of mirror
- New Program option CONCURRENCY(REQUIRED)
  - States that the application must run on an open TCB
  - Application starts on an open TCB
- CICS-DBCTL interface will use OTE when connected to IMS 12\*
  - At connect time CICS & IMS determine if each other can support OTE
  - With IMS 10 & 11 CICS-DBCTL TRUE enabled as QUASIRENT
    - Toleration APAR PM31730 (IMS 10), PM31729 (IMS 11)
  - With IMS 12\* CICS-DBCTL TRUE enabled as OPENAPI
    - Exploitation APAR PM31420 is required
- \*At General Availability of CICS TS V4.2, IMS 12 is available through a Quality Partnership Program (QPP).
  - For more information, visit http://www.ibm.com/software/data/ims/

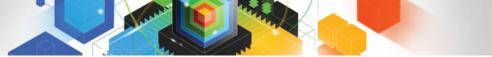

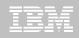

## Other APIs made threadsafe in CICS TS V4.2

- SYNCPOINT
- SYNCPOINT ROLLBACK
- RESYNC
- QUERY SECURITY
- SIGNON, SIGNOFF
- VERIFY PASSWORD, VERIFY PHRASE
- CHANGE PASSWORD, CHANGE PHRASE
- EXTRACT TCPIP, EXTRACT CERTIFICATE
- All Call and Exec Level Named Counter Server commands
- Built in functions for DIGEST and DEEDIT
- Plus all new, and many existing SPI commands

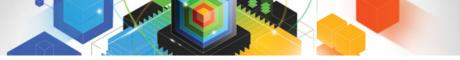

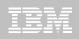

## **Customer Threadsafe experiences**

#### Danske Bank

- Threadsafe conversion MIPS saving of about 300 MIPS during the peak processing period – directly attributed to reduced TCB switching
- Customer looking forward to CICS Transaction Server Version 3.2 where WMQ, local File Control, and VSAM RLS are threadsafe, promising even greater improvements

#### "Large financial services organization in the US"

- Estimated \$32M per year in savings based on data canter chargeback reduction
- Estimated 10-15% of their total available savings
- Public domain information, delivered at Impact 2008
- The above is based on 1 non-dedicated systems person for 6-7 months without using tools
- Can easily cost-justify tools to speed the process
- Savings may be difficult to quantify beforehand
- "Major US bank"
  - Saved 700 MIPs by making one major application threadsafe
- Saving we have seen with other similar projects
  - CICS CPU savings of 2-15%
  - Reduced VSAM Transparency product overhead by over 12%

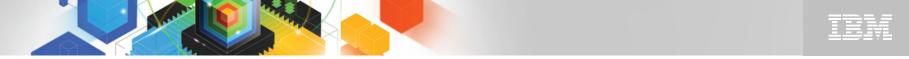

CICS PA finds the best candidates for threadsafe optimization

#### **Problem**

 Identifying the best candidates for threadsafe optimization and knowing when to stop you've achieved your goals

#### Solution

 Performance summary, list, and list extended reports plus metrics like TCB use by transaction, dispatch and CPU time, number of TCB switches and change mode delay time and Getmain usage help zeroin on the programs with most to gain

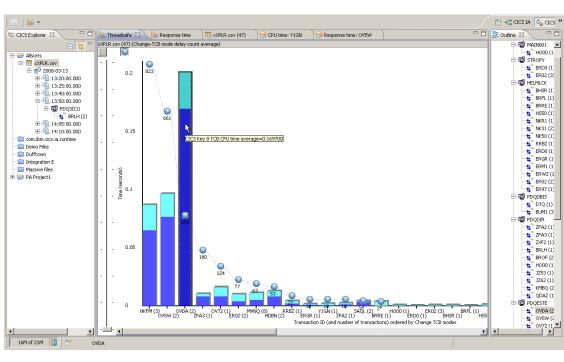

#### Value

 CICS PA easily helps improve CICS threadsafe performance, validate savings and track service levels

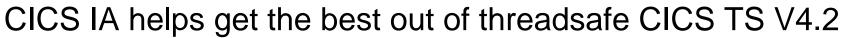

#### Problem

- Migrating large number of complex CICS applications without retesting entire portfolio
- Identifying suitable candidates for thread-safe optimization

#### Solution

- CICS IA identifies programs most sensitive to CICS API changes enabling more focussed testing
- CICS IA shows non-threadsafe programs and highlights what's needed to optimize them – including IMS resource access

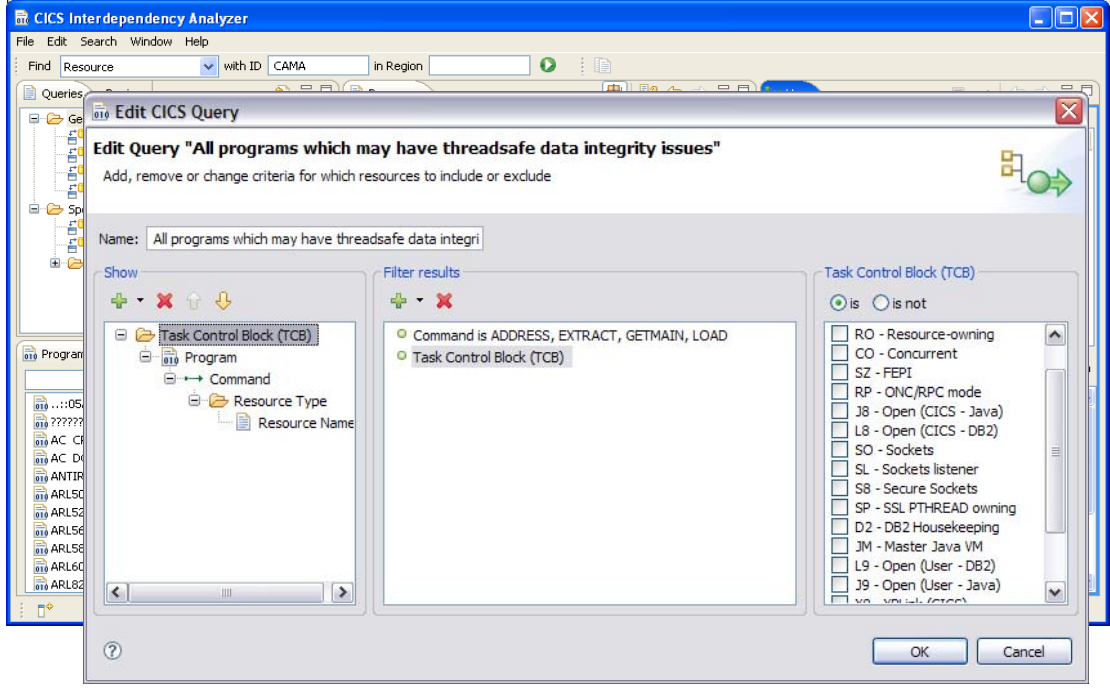

#### Value

- Helps customers under time pressure to migrate to latest versions with reduced risk
- Even without deep CICS skills, you can optimize your portfolio and benefit from threadsafe

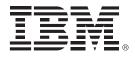

# IBM CICS Explorer<sup>™</sup> - The New Face of CICS

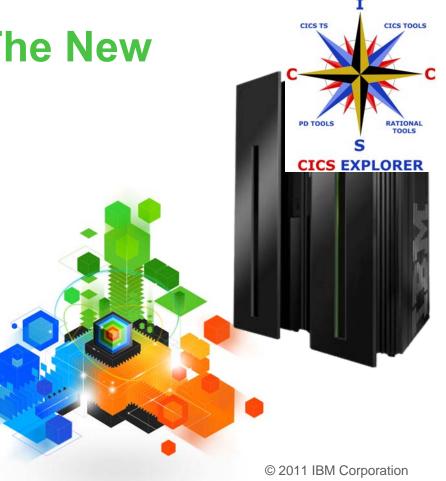

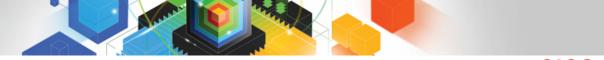

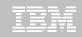

## The changing face of CICS tooling for multiple interfaces

#### Previously...

*Now ...* 

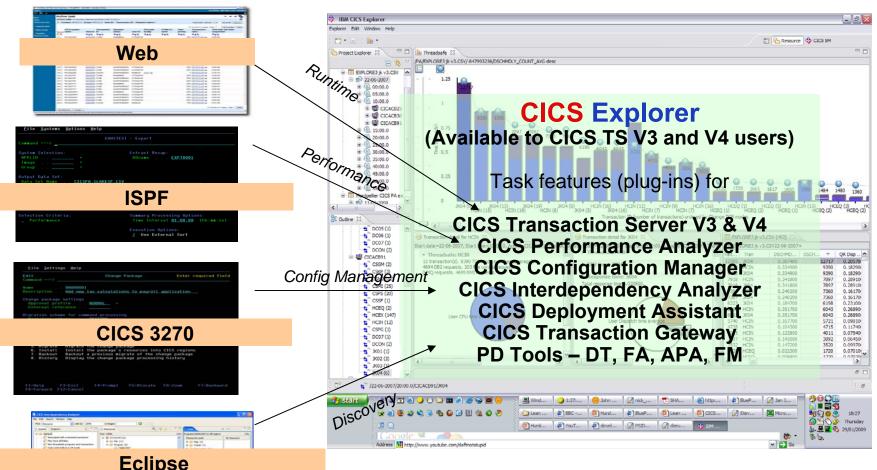

| Property Servertees | - 0  | Conte 11                         |                           |  |  |
|---------------------|------|----------------------------------|---------------------------|--|--|
| a dagan             | 1740 | The part (24% (30C) + All regime | 128                       |  |  |
|                     |      |                                  | H = 2 = 20 Characteristic |  |  |

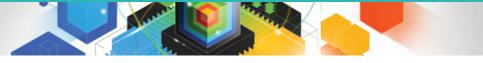

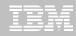

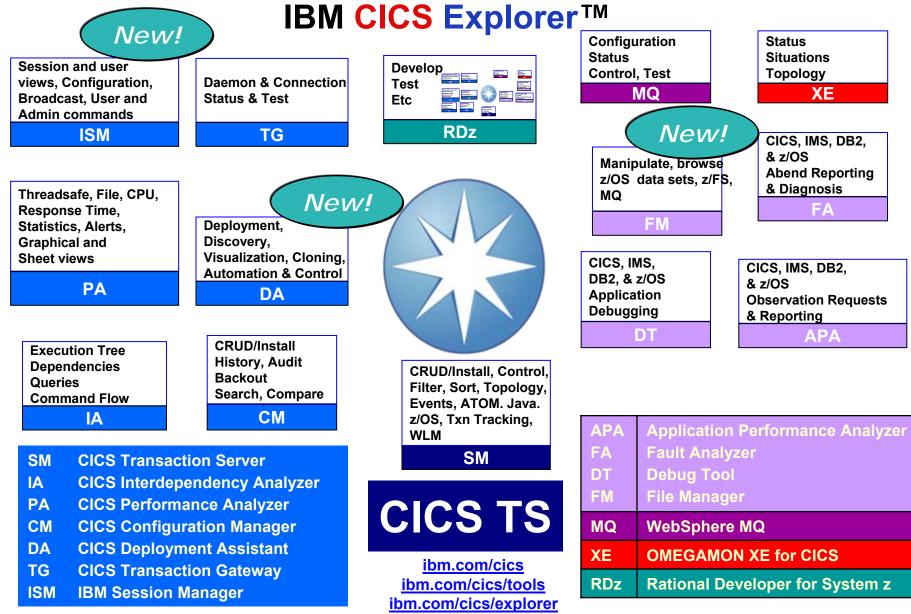

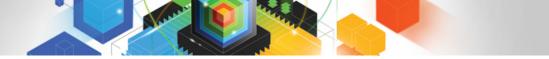

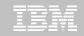

## CICS administration problems solved using CICS CM

- Working with multiple CSDs
- Working with CSD files and CICSPlex SM DREPs
- Migrating changes between environments
- Delegating and approving changes
- Changes across LPAR boundaries
- Backout
- Audit compliance
- Cleanup and analysis
- Comparisons and exception analysis
- Cold start analysis

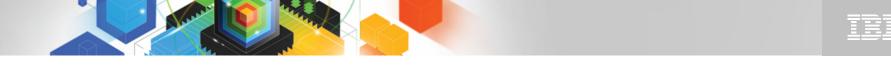

## CICS Explorer - Program Definition editor - CICS CM

| S IBM CICS Explorer                       |                       |                  |                   |                    |             |                 |                                                                     |
|-------------------------------------------|-----------------------|------------------|-------------------|--------------------|-------------|-----------------|---------------------------------------------------------------------|
| Explorer Operations Administration Search | Window Help           |                  |                   |                    |             |                 |                                                                     |
| 🖬 • 🔜   🍫   🖢 • 🖗 •   🔗                   | ·                     |                  |                   |                    |             |                 | 😰 😵 CICS SM 🛛 👋                                                     |
| 💠 CICSplex Explorer 🛛 🗞 🗖 🗖               | 😤 Pipelin 🛛 🐔         | Proces Dr C      | Qu 🔄 Transa 🗍     | 🖹 File De 🔞 C      | onne 🔚 Prog | ra 🛛 🗖 🗖        | 🗈 Program Definition (IMPACT9) 🖄 🗖 🗖                                |
|                                           | Scope: TOOLPLX        | 1. Resource: PRC | GDEF. 4 records o | ollected at 30/05/ | 08 22: 🚕    |                 | Program Definition (IMPACT9) Lets change this today                 |
|                                           | Name                  | Version          | Created           | Changed            | Description | Status          | Overview This is just for your information     (?)                  |
| CICSC131 (IYCYZC20)                       | IMPACT9               | 1                |                   | Wed May 28         |             | 1 1             |                                                                     |
| CICSC231 (IYCY2C21)                       | PEPSIONE              | 1                |                   | Wed Apr 09         | _           |                 | Details                                                             |
| CICSUS31 (IYCYZC22)                       | JOE                   | 1                |                   | Thu May 29         | _           | X DISABLED      | Name: IMPACT9 Description: Lets change this today                   |
|                                           | JOE1                  | 1                | Thu Jul 19 1      | Thu May 22         |             | ENABLED         | Version: 1 Created: 09-Apr-2008 19:47:50                            |
|                                           |                       |                  |                   |                    |             |                 | Enabled Changed: 28-May-2008 18:19:44                               |
|                                           |                       |                  |                   |                    |             |                 |                                                                     |
|                                           |                       |                  |                   |                    |             |                 |                                                                     |
|                                           |                       |                  |                   |                    |             |                 | Threadsafe (use task TCB)                                           |
|                                           |                       |                  |                   |                    |             |                 | Storage                                                             |
|                                           |                       |                  |                   |                    |             |                 | Accept addresses above 16MB line                                    |
|                                           |                       |                  |                   |                    |             |                 | Storage key CICS gives control to the The editor is input capable   |
|                                           |                       |                  |                   |                    |             |                 | (•) User (Can only read CICS-key                                    |
|                                           |                       | The h            | istory            | view sł            | iows        |                 | O CICS (Can read and modify CI (i.e. fields aren't grey) and        |
|                                           |                       |                  | -                 |                    |             |                 |                                                                     |
| 📽 Groups 🛛 🔗 🗆 🗖                          |                       | wno m            | ade ch            | anges,             | wnen        |                 | Program reuse changes can be made     Always remain in memory for s |
|                                           |                       |                  |                   |                    |             |                 |                                                                     |
|                                           | changed, by attribute |                  |                   |                    |             |                 | Never re-use: A new copy is loaded each time                        |
|                                           |                       |                  |                   |                    |             |                 | A Program in memory for re-use is Unloaded at either:               |
| 🗄 🏦 TSTPLEX                               |                       |                  |                   | $\rightarrow$      |             |                 | The next dynamic memory compression                                 |
|                                           |                       |                  | ( )               | <u> </u>           | /           |                 | When the use count of the Program is zero                           |
|                                           | 🔔 Events 🔲            | Properties 🔡 P   | roblems 🗊 Histo   | ary 🖾              | /           | 🔗 🗖 🗖           | User Databecause same                                               |
|                                           | Resource History      | For IMPACT9      |                   | $\longrightarrow$  |             |                 | 1: 2: 3: system connecte                                            |
|                                           | Revision Time         |                  | User Name         |                    |             | <u>^</u>        |                                                                     |
|                                           | 😑 🔋 2008/0            | 5/17 23:40:59    | CICSUSER          |                    |             |                 | to using CM                                                         |
|                                           | 🥄 🔶 USI               | ELPACOPY         | YES               | NO                 |             |                 |                                                                     |
|                                           |                       | SIDENT           | YES               | NO                 |             |                 |                                                                     |
|                                           | Sexe                  |                  | USER              | CICS               |             | =               |                                                                     |
|                                           |                       | 4/25 16:16:30    | CICSUSER          |                    |             |                 |                                                                     |
|                                           |                       | 4/24 11:40:25    | CICSUSER          |                    |             |                 |                                                                     |
|                                           |                       | 4/23 22:50:04    | CICSUSER          |                    |             |                 |                                                                     |
|                                           | 1                     | 7/25 22:46:29    |                   |                    |             | ×               |                                                                     |
|                                           | <                     |                  |                   |                    |             |                 | Overview Remote Java™ Attributes                                    |
| 14M of 18M                                |                       |                  |                   |                    |             | Dispose PROGDEF | = © ↓ ● ▼ Satish (CM)                                               |

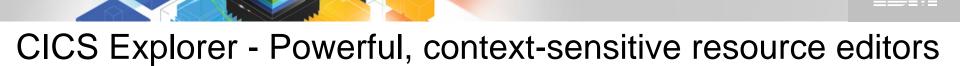

| 🕸 IBM CICS Explorer                   |                  |                               |                       |                    |                |              |                                                                 |        |
|---------------------------------------|------------------|-------------------------------|-----------------------|--------------------|----------------|--------------|-----------------------------------------------------------------|--------|
| Explorer Operations Administra        | ation Search Wir | ndow Help                     |                       |                    |                |              |                                                                 |        |
| 📑 🖬 🗄 🐃 🗄 🖢 🖓                         | P - 1 🔗 👘        |                               |                       |                    |                |              | 🗈 🚸 CICS SM 🛛 🕷                                                 |        |
| 💠 CICSplex Explorer                   | 📀 🗆 🔹            | Pipelin 🚰 Proces 📑            | TD Qu 🛛 🖕 Tr          | ansa 🗈 File De     | 00 Conne       | Progra       | 🖬 Transient Data Queue (TDQ) (EXIB) 🛛 🗖 🗖                       |        |
| Server: IYCYZC23                      | Sco              | pe: TOOLPLX1. Resource:       | TDQDEF. 11 records of | ollected at 30/05/ | 08 22: 🚕       | × ~          | Transient Data Queue (TDQ) (EXIB) Input Data set read backwards |        |
| TOOLPLX1 (4/4)                        |                  |                               | •                     |                    | Ø., I          | ~            |                                                                 |        |
| TSTPLEX (9/12)                        | N                | lame Version                  | Created               | Changed            | Description    | Туре         | Extra partition Overview 📀                                      |        |
| - •                                   | EX               | (IB 1                         |                       |                    | Input Data s   |              |                                                                 |        |
|                                       |                  | (IN 1                         |                       |                    | EXTRA type     |              | Details                                                         |        |
|                                       | EX               | -                             |                       | Sun May 18         |                | EXTRA        | Name: EXIB Description: Input Data set read backwards           |        |
|                                       |                  | (SY 1                         |                       |                    | EXTRA with     |              |                                                                 |        |
|                                       |                  | IDT 1                         |                       |                    | Indirect Queue |              | Version: 1 Created: 18-May-2008 23:37:50                        |        |
|                                       |                  | ID2 1                         |                       |                    | Indirect and   |              | Changed: 18-May-2008 23:38:17                                   |        |
|                                       |                  | T1 1                          |                       |                    | Intra for Ter  |              | Data set                                                        |        |
|                                       |                  | MT1 1<br>MT2 1                |                       |                    | This is Remote |              |                                                                 |        |
|                                       |                  | DOD 1                         |                       | Fri Jan 04 1       | Remote syst    | EXTRA        | Data set name defined in JCL: FOOBAR                            |        |
|                                       |                  | TRA 1                         |                       | Sun May 18         |                | EXTRA        | Rewind tape data set to start Defer data set open               |        |
|                                       |                  |                               | Surridy 10            | Surriay 10         | Extra Queue    | LAINA        |                                                                 |        |
|                                       |                  |                               |                       |                    |                |              | The data set may or may not exist when the queue is created     |        |
|                                       |                  |                               |                       |                    |                |              | Must exist  Can be read by other concurrent jobs                |        |
|                                       |                  |                               |                       |                    |                |              | O Use existing data set if present, otherwise create one        |        |
|                                       |                  |                               |                       |                    |                |              |                                                                 |        |
|                                       |                  |                               |                       |                    |                |              | The data set type is to be used for                             |        |
|                                       |                  |                               |                       |                    |                |              | Input Read backwards                                            |        |
| S Groups 🔀                            | <u> </u>         |                               |                       |                    |                |              | Output                                                          |        |
| · · · · · · · · · · · · · · · · · · · |                  |                               |                       |                    |                |              |                                                                 |        |
| IYCYZC23                              |                  |                               |                       |                    |                |              | Number of Buffers                                               |        |
| 🕀 🔁 TOOLPLX1                          |                  |                               |                       |                    |                |              | O Use default environment value                                 |        |
| 🗄 😤 TSTPLEX                           |                  |                               |                       |                    |                |              |                                                                 |        |
|                                       |                  |                               |                       |                    |                |              | Specific value     1     (0 to 255)                             |        |
|                                       |                  |                               |                       |                    |                |              | User Data                                                       |        |
|                                       | 4                | Events 🔲 Properties           | 🕺 Problems  🗐 Histo   | ory 🖾              |                | 🔗 🗖 🗖        | 1: 2: 3:                                                        |        |
|                                       |                  | source History For EXIB       |                       |                    |                |              | -ditara anhy ahaw annliaghla attribut                           |        |
|                                       | Onl              | ly available with a valid Cor | figuration Manager co | nnection           |                |              | Editors only show applicable attribute                          | es an  |
|                                       |                  |                               |                       |                    |                |              |                                                                 | - 11   |
|                                       |                  |                               |                       |                    |                |              | tabs - overview/runtime/printer are                             | e all  |
|                                       |                  | /                             |                       |                    |                |              | -                                                               |        |
|                                       |                  | L                             |                       |                    |                | <b>-</b>   , | specific for a TDQ of type "Extra Par                           | tition |
| This                                  | chowe            | how for a                     | non CM                | oonnoo             | stion          |              |                                                                 |        |
| 1115                                  | 3110113          |                               |                       | connet             |                |              |                                                                 |        |
| the his                               | tory             | ow just are                   | oofully a             | ave th             | at the         |              |                                                                 |        |
| l ine nis                             | story vie        | ew just gra                   | aceiuny s             | bays (11           | allie          |              |                                                                 |        |
|                                       | £                | ation in the                  |                       |                    |                |              |                                                                 |        |
|                                       | Tun              | nction isn't                  | avallabl              | e.                 |                |              | Our in During Distant Target Mitheater                          |        |
|                                       |                  |                               |                       |                    |                |              | Overview Runtime Printer Type Attributes                        |        |
| 16M of 18M                            |                  |                               |                       |                    | 1              |              | Satish 3.1                                                      |        |
|                                       |                  |                               |                       |                    |                |              | ; • • • • • • • • • • • • • •                                   |        |

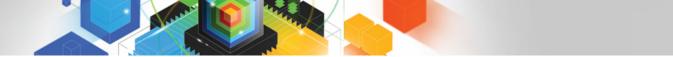

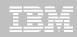

## CICS Explorer - No "magic" values - File definition editor

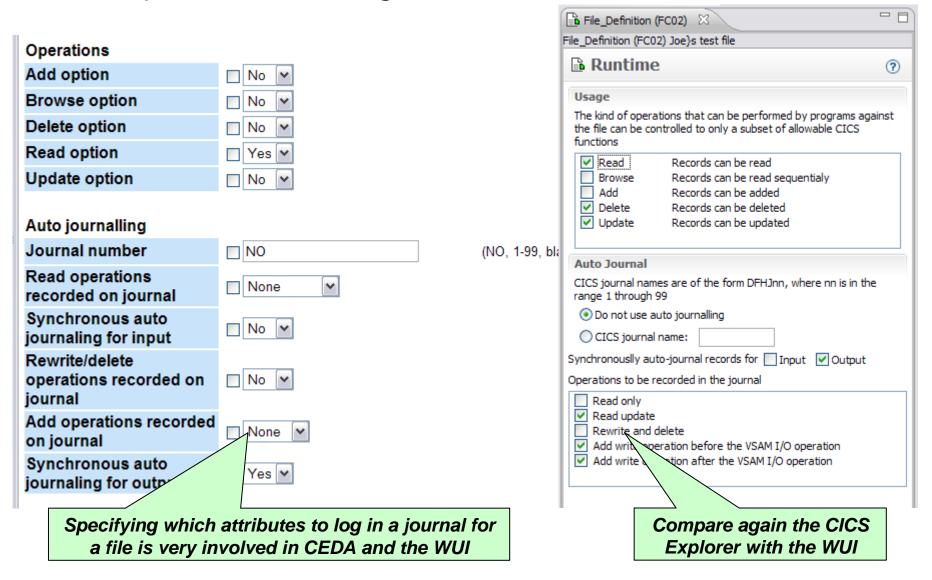

## **CICS** Explorer - Editor validation

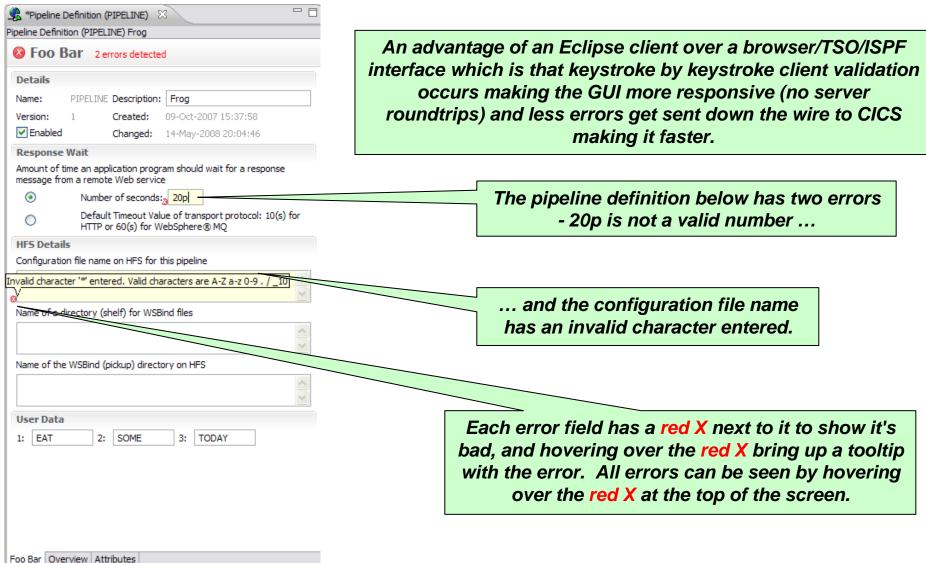

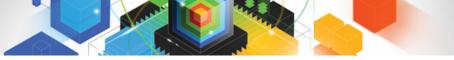

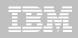

#### CM - Configurations, Lists, Groups

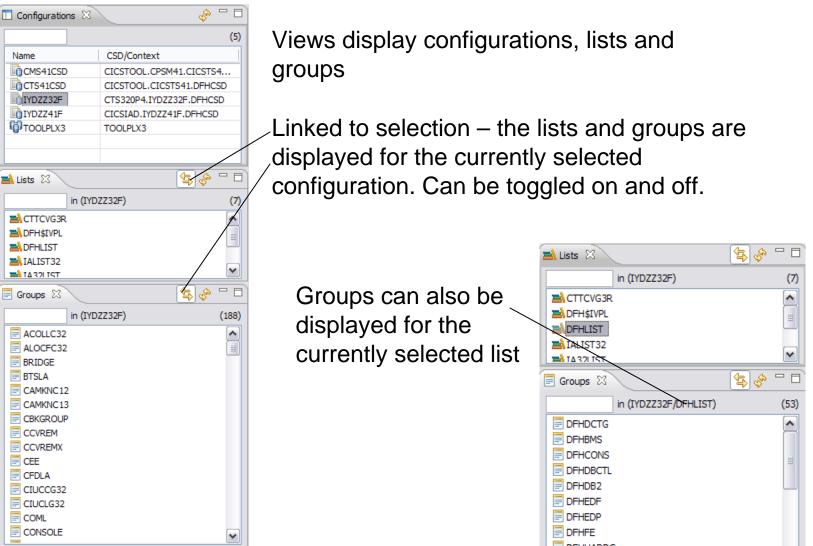

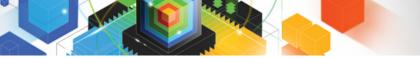

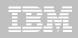

### CM - History

#### Display by date groupings-

| 🗐 History 🛛                    |                            |                      |       |           |         |          |        |
|--------------------------------|----------------------------|----------------------|-------|-----------|---------|----------|--------|
| Resource History for FOO9 from | n earliest to latest entry |                      |       |           |         |          |        |
| Revision Time                  | Resource Name/After        | Resource Type/Before | Group | User Name | Command | Change P | Scheme |
| 🖃 🔂 Today                      |                            |                      |       |           |         |          |        |
| 🗄 🖯 2009/07/09 13:43           | F009                       | TRANDEF              | BEP   | CICSUSER  | UPDATE  |          |        |
| 😑 🔂 Older Than This Month      |                            |                      |       |           |         |          |        |
| 🗄 ·· 🟮 2009/05/07 17:52        | F009                       | TRANDEF              | BEP   | CICSUSER  | CREATE  |          |        |
|                                |                            |                      |       |           |         |          |        |

#### Sort by columns by clicking on column header

| 🗐 History 🕱                     |                              |                      |       |           |         | 💼 🔁 🇞 🗸  |       |
|---------------------------------|------------------------------|----------------------|-------|-----------|---------|----------|-------|
| Resource History for BEP from 2 | 2009/04/09 13:07:41 to lates | t entry              |       |           |         |          |       |
| Revision Time                   | Resource Name/ 🔺             | Resource Type/Before | Group | User Name | Command | Change P | Sch 🔨 |
| 🕀 🖯 2009/05/27 09:31:41         | A                            | ATOMDEF              | BEP   | CICSUSER  | DELETE  |          |       |
| 🗄 😳 2009/05/27 09:31:37         | A                            | ATOMDEF              | BEP   | CICSUSER  | CREATE  |          |       |
| 😟 😳 2009/07/09 13:18:35         | DEMO                         | TRANDEF              | BEP   | CICSUSER  | DELETE  |          |       |
| 😟 😳 2009/07/09 13:15:28         | DEMO                         | TRANDEF              | BEP   | CICSUSER  | CREATE  |          |       |
| 😟 🔋 2009/05/07 17:53:37         | FC02                         | TRANDEF              | BEP   | CICSUSER  | CREATE  |          |       |
| 😟 😳 2009/07/09 13:43:41         | FOO9                         | TRANDEF              | BEP   | CICSUSER  | UPDATE  |          |       |
| 😟 🔋 2009/05/07 17:53:19         | F009                         | TRANDEF              | BEP   | CICSUSER  | CREATE  |          |       |
| 2009/05/18 14:40:28             | F0000                        | TCPDEF               | BEP   | CICSUSER  | CREATE  |          |       |
| 😟 😳 2009/06/05 15:27:20         | 3000                         | CONNDEF              | BEP   | CICSUSER  | DELETE  |          |       |
| l A 🙃                           |                              |                      |       |           |         |          |       |

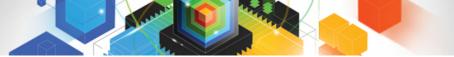

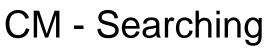

You can drive the search dialog from the toolbar

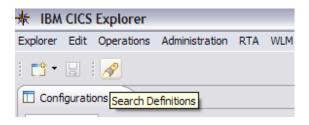

Or from one of the search options on a configuration or group

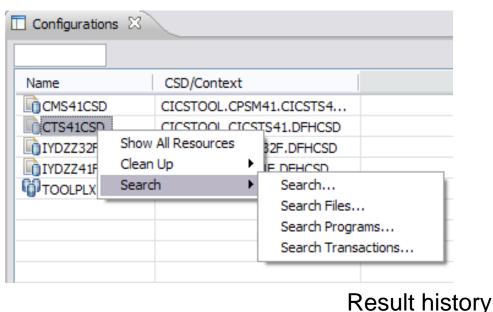

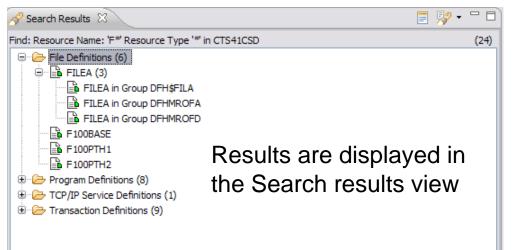

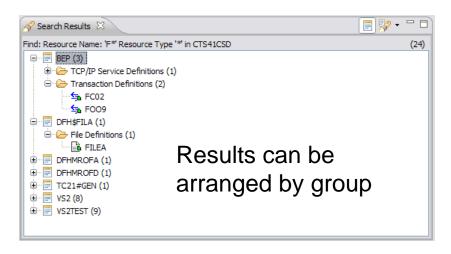

|                                                                           | 🦻 - 🗆 🗖 |
|---------------------------------------------------------------------------|---------|
| Find: Resource Name: '*' Resource Type 'FILEDEF' in CTS41CSD, Group BEP   | (24)    |
| <br>All resources for BEP, Group BEP                                      |         |
| <ul> <li>Find: Resource Name: 'F* Resource Type '* in CTS41CSD</li> </ul> |         |
| Clear History                                                             |         |

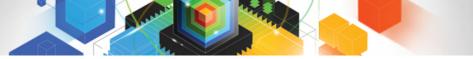

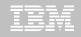

#### CM - Clean Up – Specific Searches

| Name         |              | CSD/Context  |                                                                 |                      |  |
|--------------|--------------|--------------|-----------------------------------------------------------------|----------------------|--|
| CMS41C       | SD           | CICSTOOL.CP  | SM41.CICSTS4                                                    |                      |  |
|              |              | STS41.DFHCSD |                                                                 |                      |  |
| OIYDZZ32     | 2F           | CTS320P4.IYD | ZZ32F.DFHCSD                                                    |                      |  |
| IYDZZ41F CIC | CICSIAD.IYDZ | Z41F.DFHCSD  |                                                                 |                      |  |
| TOOLP        | Show All     | Resources    | 1                                                               |                      |  |
|              | Clean Up     | •            | Show Resource                                                   | es With Unique Names |  |
|              | Search       | •            | Show Duplicate<br>Show Orphane<br>Show Shared R<br>Show Orphane | esources             |  |

Some searches to aid in resource and CSD clean up have been provided

Some specific searches on certain resource types: LSRPool Program

| CB<br>CB | New<br>Open       | N/A<br>N/A                       |
|----------|-------------------|----------------------------------|
| CB -     | open              | N/A                              |
| CB       | Install           | N/A                              |
| CB       | Add to Group      | N/A                              |
| CB       | Remove from Group | N/A                              |
| CB -     |                   | N/A                              |
| СВ 🕽     | 🕻 Delete 🔤        | N/A                              |
| CB       | Find 🕨            | Similar Resources                |
| CBMF     | CX53 N/A          | Transactions referencing Program |
| CDMD     | oven NI/A         | NI/A                             |

## Accelerating return on your CICS investments IBM CICS Deployment Assistant for z/OS

- New Deployment perspective integrates with CICS Explorer
- Discovery, Modelling and cloning CICS Systems
- Topology Visualization
- Automated creation, deployment, customization, and control of CICS regions
- Edit files, submit JCL, view output
- Simplify tasks, save time, and reduce risk
- More info at http: ibm.com/software/htp/cics/deployment/
  - Features and benefits, data sheet, announcement letter ...

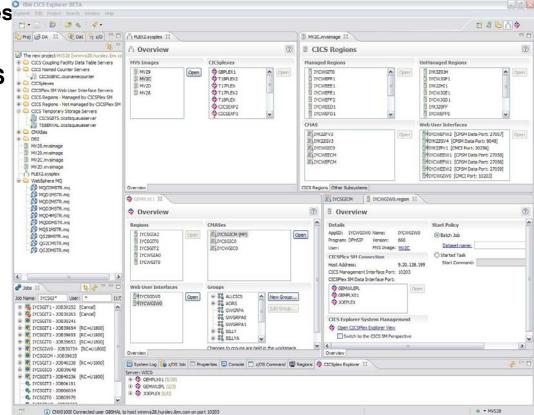

New!

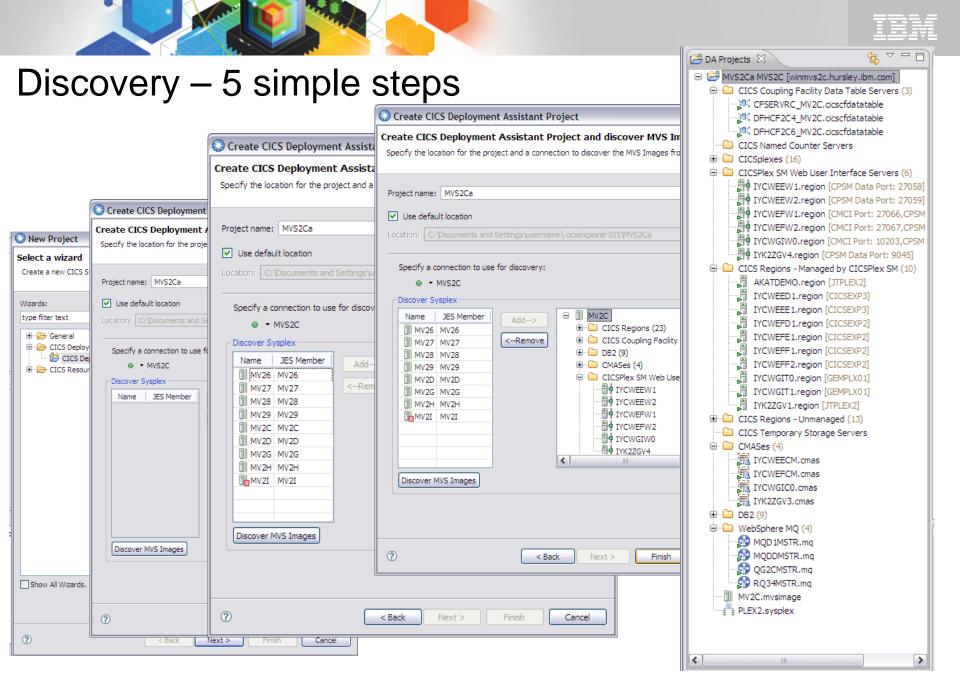

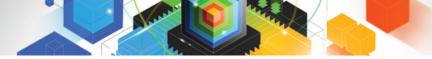

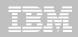

#### **Visualization - Sysplex**

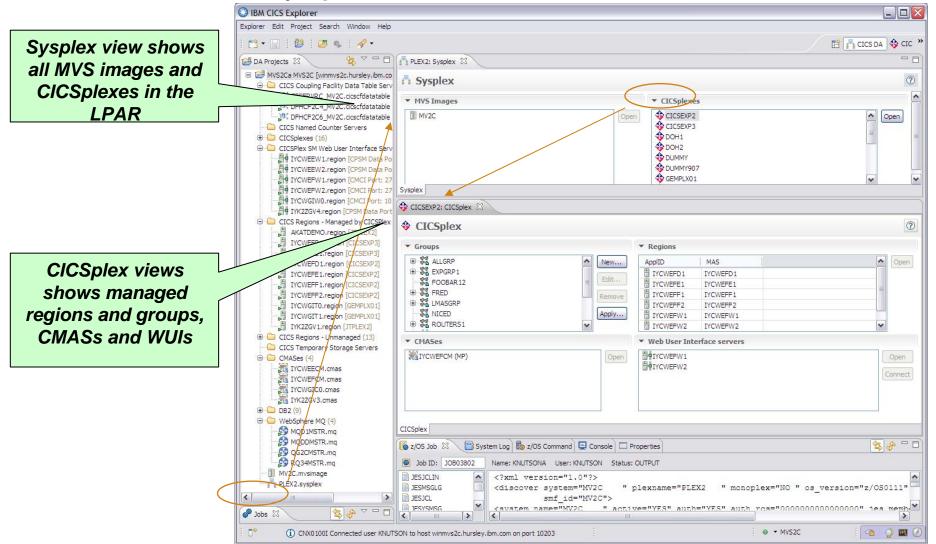

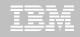

## Visualization - CICSPlex

Navigate from CICSplex to Managed region, CMAS, and WUI

| orer Edit Project Search Window Help<br>3] ▼ 🛄 : 🛃 🕼 🤹 🚀 ▼                                                                                                    |                                                                                                    |                                                                                                    |
|----------------------------------------------------------------------------------------------------|----------------------------------------------------------------------------------------------------|----------------------------------------------------------------------------------------------------|
| 9 • 🗆 : 🖄 : 📠 🚓 : 🖉 •                                                                                                    |                                                                                                    |                                                                                                    |
|                                                                                                    | B 🖪                                                                                                    | CICS DA                                                                                                    |
| SCICSEXP2: CICSplex X                                                                                                    | IYCWEFD 1: Region 🕴                                                                                                    |                                                                                                    |
| Image: Second second se     | Managed CICS Region                                                                                                    |                                                                                                    |
| ▼ Groups ▼ Begions                                                                                                    | ▼ Details ▼ Start Policy                                                                                                    |                                                                                                    |
| Image: Second second second               | Applid:     IYCWEFD 1     Job:     IYCWEFD 1     IYCWEFD 1       Program:     DFHSIP     Version:     640       Jser:     MQTEST <u>MVS Image:</u> MV2C <u>DB2:</u> MQ:     Started Task       IMS:     Start Command: |                                                                                                    |
| Apply     TYCWEFW1     TYCWEFW1     TYCWEFW2     TYCWEFW2     TYCWEFW2                                                                                                    | Start Region Stop Region                                                                                                    |                                                                                                    |
| Terrases     WebUser Interface servers     Open     Open | CICSPlex System Management      CICSplex; CICSEXP2     CICS to CICS      CMAS; IYCWEFCM      MAS: IYCWEFD1      To Clone the CICS region use the:     Clone CICS Region Wizard      Clone CICS Region Wizard           | ତ୍ୟାର<br>ପୁରୁ<br>ଅନ୍ତ୍ର<br>ଅନ୍ତ୍ର<br>ଅନ<br>ଅନ୍ତ୍ର<br>ଅନ୍ତ୍ର<br>ଅନ୍ତ୍ର<br>ଅନ୍ତ୍ର<br>ଅନ୍ତ୍ର<br>ଅନ୍ତ୍ର<br>ଅନ୍ତ୍ର<br>ଅନ୍ତ୍ର<br>ଅନ୍ତ୍ର<br>ଅନ୍ତ୍ର<br>ଅନ୍ତ୍ର<br>ଅନ୍ତ୍ର<br>ଅନ<br>ଅନ୍ତ୍ର<br>ଅନ୍ତ୍ର<br>ଅନ୍ତ୍ର<br>ଅନ୍ତ୍ର<br>ଅନ୍ତ୍ର<br>ଅନ୍ତ୍ର<br>ଅନ୍ତ୍ର<br>ଅନ୍ତ୍ର<br>ଅନ୍ତ୍ର<br>ଅନ୍ତ୍ର<br>ଅନ୍ତ୍ର<br>ଅନ<br>ଅନ<br>ଅନ୍ତ୍ର<br>ଅନ<br>ଅନ<br>ଅନ<br>ଅନ<br>ଅନ<br>ଅନ<br>ଅନ<br>ଅନ<br>ଅନ<br>ଅନ<br>ଅନ<br>ଅନ<br>ଅନ |
| CICEplex                                                                                                    | · unions                                                                                                    |                                                                                                    |
| tails <ul> <li>Start Policy</li> <li>IYCWEFCM Job:</li> <li>IYCWEFCM</li> <li>EYU9XECS Version:</li> <li>660</li> <li>MQTEST</li> <li>MVS Image:</li> <li>MV2C</li> <li>Data set name:</li> <li>Browsi</li> <li>Start Command:</li> <li>Start Region</li> <li>Stop Region</li> </ul>                                                                                                    | Appld: IYCWEFW1 Job: IYCWEFW1 Program: DFHSIP Version: 660 User: MQTEST MVS Image: MV2C MAS: IYCWEFW1 Started Task Start Command: Start Region Start Region Start Region Start Region                                  |                                                                                                    |
| C5plexes                                                                                                    | CICSPlex System Management Host Address: winmvs2c.hursley.ibm.com                                                                                                    |                                                                                                    |
| ICSEXP2 (MP)         Open         ApplID         MAS           UMMY907 (MP)         IVCWEFD 1         IVCWEFD 1         IVCWEFD 1           IVCWEF1         IVCWEF1         IVCWEF1         IVCWEF1           IVCWEF2         IVCWEF2         IVCWEF2         IVCWEF1           IVCWEF2         IVCWEF2         IVCWEF1         IVCWEF1           IVCWEF2         IVCWEF1         IVCWEF1         IVCWEF1                                                                                                    | CICS Management Interface: 27066<br>CICSPlex SM Data Interface: 27056<br>▼ CICSplexes<br>▼ CICSEXP2<br>Open %% FR                                                                                                    |                                                                                                    |
|                                                                                                    |                                                                                                    |                                                                                                    |

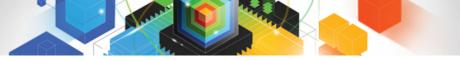

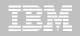

| lone – 3 simple s                                                                                                    | teps 😳 Clone a CICS Region 📃 🗖 🖾                                                                                                    |
|----------------------------------------------------------------------------------------------------|----------------------------------------------------------------------------------------------------|
| Clone a CICS Region                                                                                                    | Confirm values for the new data sets which will be created on finish<br>Confirm the values for the new data sets                                                                                                    |
| Specify attributes and start policy for your new region, based on from IYCWEFF2                                         | those Data sets DD Name   Share   Existing Data set   New Data set                                                                                                    |
| New CICS Applid: IYCWEFFA<br>New CICS Sysid: EFFA<br>New MAS Name: IYCWEFA                                              | DFHXRMSG MQTST.SUBSYS.IYCWEFF2.DFHXRMSG MQTST.SUBSYS.IYCWEFFA.DFHXRMSG<br>DFHEJDIR MQTST.SUBSYS.IYCWEFF2.DFHEJDIR MQTST.SUBSYS.IYCWEFF2.DFHEJDIR<br>DFHGCD MQTST.SUBSYS.IYCWEFF2.GCD MQTST.SUBSYS.IYCWEFFA.GCD                                                                                                    |
| New Description: Regination from IYCWEFF2 by CICS DA                                                                    | IYCWEGF1: Region       IYCWEFF2: Region       IYCWEGD1: Region       IYCWEFFS: Region       IYCWEFFA: Region       IYCWEFFA: Region <td< th=""></td<> |
| Specify the start policy       and value for your new CICS region.         Batch Job       Data Set:         Member Nar | Program: DFHST       Version:       660         User:       MVS Image:       MV2C         DB2:       MO:       Start Policy         IMS:       Start Policy         Start Policy       Start Policy         Start Policy       Batch Job         Browse       Browse         B2:       MO:         Start Command:       s IYCWEFFa         Start Region       Stop Region                                                                                                    |
| pecify new<br>names                                                                                                    | AppliD     MAS     Open       MAS:     To Clone the CICS region use the:     Image: Clone CICS Region Wizard     Image: Clone CICS Region Wizard                                                                                                    |
| New dataset<br>ames chosen                                                                                              | 🖌 💭 Z/OS Job 📳 System Log 🐻 z/OS Command 🖳 Console 😢 🔲 Properties                                                                                                    |
| if required Cloned to                                                                                                   |                                                                                                    |
| Console view shows all cloning actions and list of                                                                      | MQISI.SUBSYS.IICWEFFA.DFHXMSG<br>MQISI.SUBSYS.IYCWEFFA.GCD<br>MOISI.SUBSYS.IYCWEFFA.DFHLRO                                                                                                    |
| oustanding manual tasks                                                                                                 |                                                                                                    |

Г

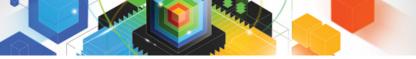

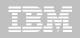

#### z/OS Command Line

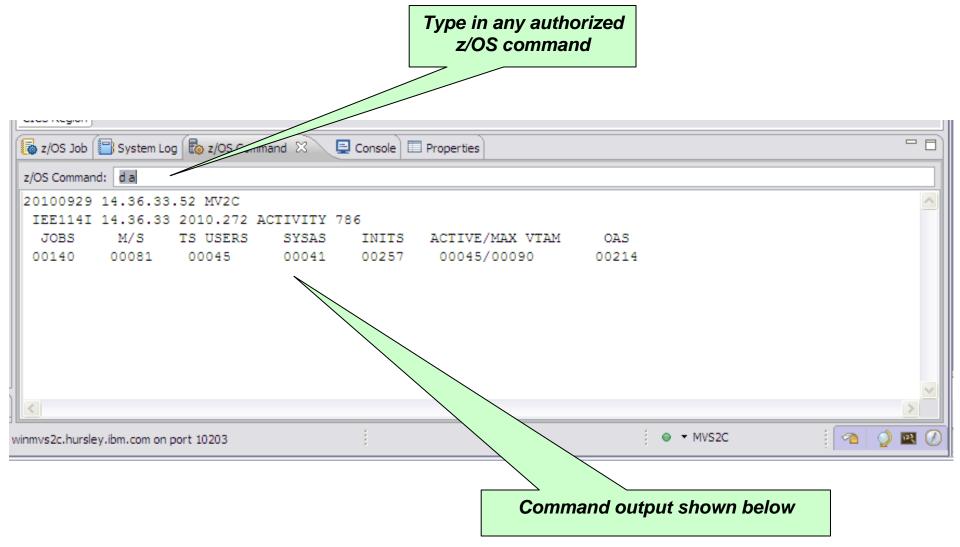

|                                                                                                    | Cheat Sheets 🕱                                                                                                    |                                                                                                    |          |
|----------------------------------------------------------------------------------------------------|----------------------------------------------------------------------------------------------------|----------------------------------------------------------------------------------------------------|----------|
| eat Sheets                                                                                                    | CICSPlex SM Setup                                                                                                    |                                                                                                    |          |
| Cheat Sheet Selection                                                                                                    | Deploy CICSPlex SM     Prepare the z/OS System     Load CICSPlex SM Configuration Dataset     Prepare CICSPlex SM                                                                                                    | Cheat Sheets X<br>Upgrade to CICS TS 4.1 from CICS TS 3.x                                                                                                    |          |
| Select the cheat sheet to open:<br><ul> <li>Select a cheat sheet from the list:</li> <li>CICS Deployment Assistant</li> <li>CICSPlex SM Setup</li> </ul> | z/OS Configuration                                                                                                    | <ul> <li>Review System requirements</li> <li>Upgrading CICS: Information Center documentation</li> <li>Definitive information on upgrading CICS is found in the CICS Informa<br/>Center.</li> <li>This step will open the Upgrading sections of the CICS Information<br/>Center.</li> </ul> | ation    |
| Upgrade to CICS TS 4.1 from CICS TS 3.                                                                                                    | <ul> <li>Introduction</li> <li>By default, the CICSPlex SM component of CICS Transaction<br/>installed alongside the CICS component using SMP/E. This Che<br/>assumes that this has been completed successfully.</li> <li>If CICSPlex SM has not been previously used, additional post</li> </ul> | For CICS TS 3.1 Users, Click to open the 'Upgrading from<br>CICS TS 3.1' section of the CICS Information Center                                                                                                    | י<br>• 🔍 |
|                                                                                                    | tasks may be outstanding. The first part of this Cheat Sheet u<br>through the necessary checks.<br>Note that these checks should be performed on each MVS sys<br>running CICSPlex SM                                                                                                    | For CICS TS 3.2 Users, Click to open the 'Upgrading from<br>CICS TS 3.2' section of the CICS Information Center<br>Redefine CICS Local and Global catalogs                                                                                                    | ▶ Ϋ      |
|                                                                                                    | There are some MVS Parmlib related settings that should be re<br>using CICSPlex SM. These tasks are to check that those settir<br>It may be necessary to work with your z/OS systems program<br>the required changes that are suitable for your installation.                                     | <ul> <li>Review SIT</li> </ul>                                                                                                    |          |
|                                                                                                    | <ul> <li>Prepare the Workspace</li> <li>To execute these tasks, you will be using the z/OS Command<br/>CICS DA perspective and have an active CICS DA connection</li> <li>Open the CICS DA perspective</li> </ul>                                                                                 | If not already removed in a previous task, remove the                                                                                                    |          |
| O Select a cheat sheet from a file:                                                                                                    | Open the z/OS Command view<br>Connect to CICS DA                                                                                                    | If you are upgrading from CICS TS 3.1, review the CICS<br>APPLID option. CICS APPLIDs must be unique within the<br>sysplex.                                                                                                    |          |
| Select a cheat sheet from a file:                                                                                                    | If the 'z/OS Command' view indicates 'Only available with a De<br>Assistant connection' then the CICS DA connection is not activity<br>will take you through the steps to activate the DA connection                                                                                              | If you are upgrading from CICS TS 3.1 and are using the                                                                                                    |          |
| O Enter the URL of a cheat sheet:                                                                                                    |                                                                                                    | Review the JVMPROFILEDIR option. The default<br>JVMPROFILE option has changed, based upon the value of<br>the new CICS_HOME option.                                                                                                    |          |
| (?) ОК Са                                                                                                    |                                                                                                    | Review the USSHOME option. The directory specified or<br>defaulted by the USSHOME option must be available in the                                                                                                    |          |

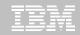

## CICS Explorer & CICS Tools: Putting it all Together

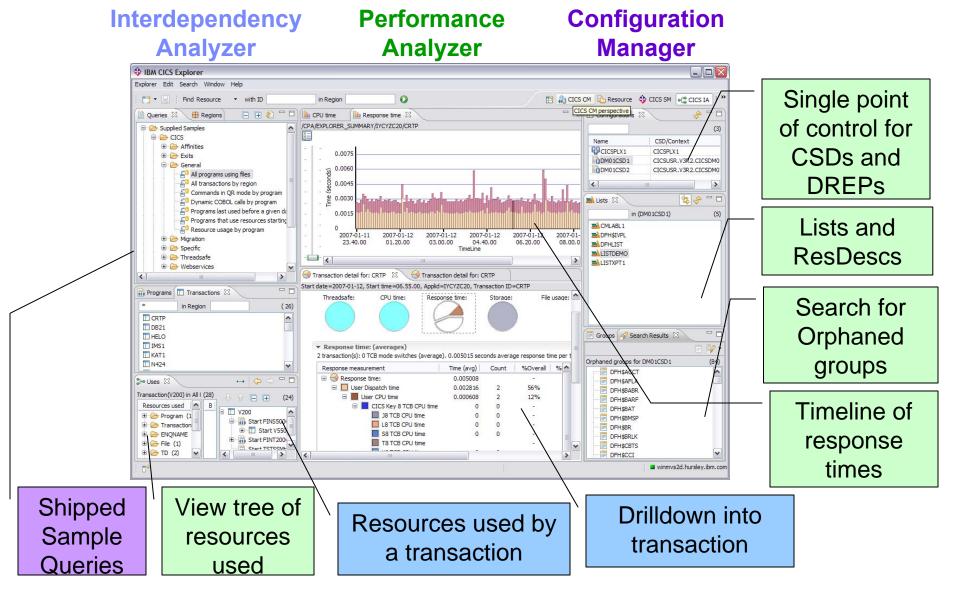

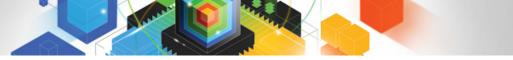

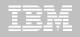

#### Summary

- Revitalize your infrastructure ...
  - Simplify network set-up moving to IP
  - Manage distributed security with ID Propagation
  - Improve workload balancing with CICSPlex SM
  - Save money with Threadsafe optimization
  - Reduce skills costs with CICS Explorer
  - Ease management burden with CICS Configuration Manager
  - Discover and clone complex environments with CICS Deployment Assistant

## Resources

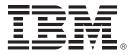

#### For more information

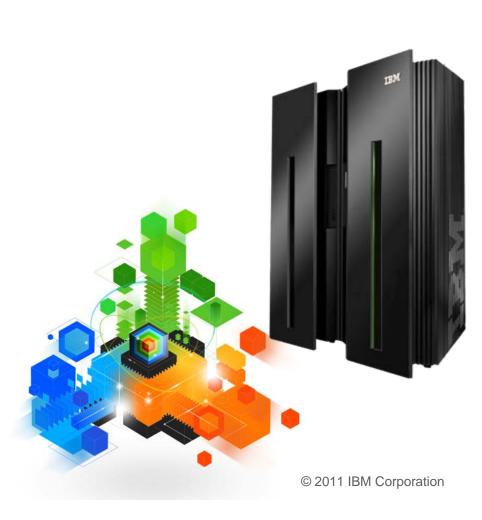

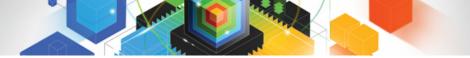

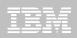

#### **CICS** Development Technical Services

Engage the IBM Hursley CICS development team to ensure that you get the maximum value from your CICS investments.

Consultants are now available via a funded services engagement directly from CICS development providing a complete range of CICS services - no one has more experience!

• For more information please contact: CICSDTS@uk.ibm.com

#### **CICS On Demand Seminars**

#### Free customised technical agenda of CICS TS and CICS tools products

- Web Services, Events, Web 2.0, version upgrades, tooling etc.

Targeted at AD, System Programmers and Architects at customers' own location

Demonstrates how to use the new features in the latest releases to leverage existing solutions

Can be tailored to customers interests

• For more information please contact: cicssem@uk.ibm.com

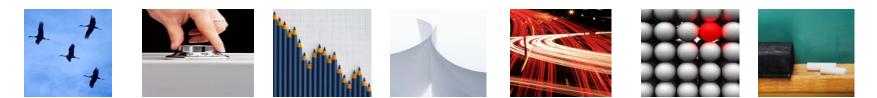

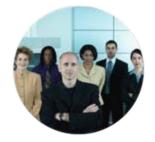

## **CICS** Communities and Information

- CICS Transaction Server V4.2
  - http://ibm.com/cics/tserver/v42
- CICS Explorer
  - Home page ibm.com/cics/explorer
- Twitter
  - Subscribe to the <u>IBM\_System\_z channel</u> & <u>CICSfluff</u> channel to get CICS news flashes
- Facebook I V CICS group
  - News and views
- YouTube channels
  - CICS Explorer Videos, demos and other cool stuff
  - CICSFluff Other CICS videos
- CICS Blog Comment and opinion
  - TheMasterTerminal.com
- CICS eNews
  - Subscribe for news about CICS and related products
- <u>CICS Links</u> regular updates all in a single presentation deck

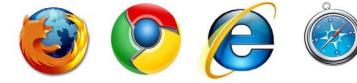

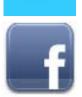

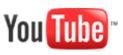

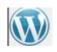

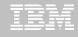

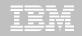

# Thank You !